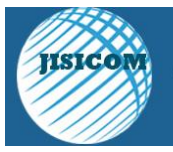

# **SISTEM INFORMASI GEOGRAFIS PERDAGANGAN TANAH ABANG DENGAN MENGGUNAKAN ARCVIEW 3.3**

**Ito Riris Immasari**

STMIK Jayakarta . E-mail : itoriris@yahoo.com

## **ABSTRAK**

Pembenahan tata ruang perdagangan yang diperlukan saat ini harus mampu memberikan informasi berupa data spasial yang terintegrasi dengan data non spasial sehingga bisa menampilkan informasi lokasi-lokasi perusahaan perdagangan dan memberikan kemudahan dalam pencarian informasi berdasarkan letak geografisnya. Aplikasi Sistem Informasi Geografis merupakan aplikasi yang mampu menampilkan peta, melakukan query, pembuatan laporan dan layout sehingga user lebih mudah dan cepat dalam mendapatkan informasi mengenai lokasi pedagangan. Aplikasi ini juga memiliki fasilitas untuk update terhadap tabel dan peta sehingga keakuratan informasi tetap terjaga.

Kata kunci: Sistem Informasi Geografis, Arcview 3.3

## **I. PENDAHULUAN**

Sistem Informasi Geografis menjadi salah satu sarana penyampaian informasi terutama untuk informasi-informasi yang berhubungan dengan data spasial. Sistem Informasi Geografis juga dapat menyediakan suatu peta digital yang dikombinasikan dengan basis data yang ada.

Tanah Abang memiliki berbagai macam informasi (data non spasial) yang berhubungan lokasi geografis (data spasial) wilayahnya, misalnya info jalan dan lokasi bisnis. Beberapa informasi tersebut dibutuhkan untuk berbagai pihak, seperti instansi pemerintah, pelaku bisnis, wisatawan, maupun masyarakat umum untuk dimanfaatkan sesuai kebutuhan masing-masing.

Oleh karena itu, diperlukan suatu aplikasi yang secara terintegrasi mampu mengolah data spasial maupun non spasial dengan baik. Seiring dengan tumbuhnya kegiatan perdagangan dan jasa maka diperlukan Sistem Informasi Geografis yang mampu memberikan informasi berupa data spasial yang terintegrasi dengan data non spasial yang mampu menampilkan informasi lokasi-lokasi perdagangan sehingga memberikan kemudahan dalam pencarian informasi berdasarkan letak geografisnya.

#### **II.TINJAUAN PUSTAKA**

#### **2.1 Sistem Informasi Geografis**

Istilah "Informasi Geografis" mengandung pengertian informasi mengenai tempat-tempat yang terletak di permukaan bumi, pengetahuan mengenai posisi dimana suatu objek terletak di permukaan bumi, dan informasi mengenai keterangan (atribut) yang terdapat di permukaan bumi yang posisinya diberikan atau diketahui.

SIG merupakan suatu kesatuan formal yang terdiri dari berbagai sumber daya fisik dan logika yang berkenaan dengan objek-objek yang terdapat di permukaan bumi, SIG juga merupakan sejenis perangkat lunak yang dapat digunakan untuk masukkan, penyimpanan, manipulasi, menampilkan, dan keluaran informasi geografis berikut atributatributnya.

#### **2.2 Subsistem Sistem Informasi Geografis**

Subsistem dalam Sistem Informasi Geografis adalah sebagai berikut:

1. Data Input

Subsistem ini bertugas untuk mengumpulkan dan mempersiapkan data spasial dan atribut dari berbagai sumber. Subsistem ini pula yang bertanggungjawab dalam mengkonversi atau mentransformasikan format data-data aslinya kedalam format yang dapat digunakan oleh SIG.

#### 2. Data Output

Subsistem ini menampilkan atau menghasilkan keluaran seluruh atau sebagian basisdata baik dalam bentuk softcopy maupun dalam bentuk hardcopy seperti: tabel, grafik, peta dan lain-lain.

#### 3. Data Management

Subsistem ini mengorganisasikan baik data spasial maupun atribut ke dalam sebuah basisdata

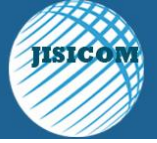

sedemikian rupa sehingga mudah dipanggil, diupdate dan di-edit.

## 4. Data Manipulation & Analysis

Subsistem ini menentukan informasi-informasi yang dapat dihasilkan oleh SIG. Selain itu, subsistem ini juga melakukan manipulasi dan pemodelan data untuk menghasilkan informasi yang diharapkan.

## **2.3 Model Data Sistem Informasi Geografis**

Model dunia nyata dapat memudahkan manusia di dalam studi area aplikasi yang dipilih dengan cara mereduksi sejumlah kompleksitas yang ada. Jika model dunia nyata ini akan digunakan, model ini harus diimplementasikan dalam basis data.

## **2.4 Model Data Raster**

Model data raster menampilkan, menempatkan, dan menyimpan data spasial dengan menggunakan struktur matriks atau piksel-piksel yang membentuk grid. Setiap piksel atau sel ini memiliki atribut tersendiri, termasuk koordinatnya yang unik.

Gambar 1 menunjukkan suatu model dunia nyata setelah dilakukan dijitasi terhadap lapisan-lapisan yang ada. Pada gambar ini, bentuk nyata dari permukaan bumi dibagi ke dalam empat lapisan yaitu lapisan bangunan, lapisan ketinggian, lapisan jalan, dan lapisan vegetasi.

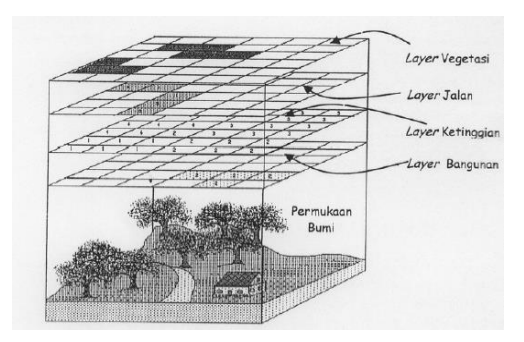

Gambar 2.1. Permukaan Bumi & Layer(s) pada Model Data Raster.

Akurasi model data ini sangat bergantung pada resolusi atau ukuran pikselnya (sel grid) di permukaan bumi. Entitas spasial raster disimpan di dalam lapisan-lapisan yang secara fungsional direlasikan dengan unsur-unsur petanya. Dengan model ini,dunia nyata disajikan sebagai elemen matriks atau sel-sel grid yang homogen. Dengan model data raster, data geografi ditandai oleh nilainilai (bilangan) elemen matriks persegi panjang dari suatu obyek. Karakteristik lapisan-lapisan raster : a. Resolusi

- b. Orientasi
- c. Zona
- d. Nilai
- e. Lokasi

## **2.5 Model Data Vektor**

Model data vektor menampilkan, menempatkan, dan menyimpan data spasial dengan menggunakan titik-titik, garis-garis atau kurva, atau poligon beserta atribut-atributnya. Bentuk-bentuk dasar representasi data spasial ini, di dalam sistem model data vektor, didefinisikan oleh sistem koordinat kartesian dua dimensi (x,y). Di dalam model data spasial vektor, garis-garis atau kurva merupakan sekumpulan titiktitik terurut yang dihubungkan. Sedangkan luasan atau poligon juga disimpan sebagai sekumpulan data atau obyek berupa titik-titik yang saling terkait secara dinamis tetapi dengan catatan bahwa titik awal dan titik akhir poligon memiliki nilai koordinat yang sama (polygon tertutup sempurna). Untuk menyimpan informasi-informasi dari suatu model data vector dapat menggunakan suatu entitas titik, entitas garis, dan entitas poligon.

Gambar 2 menunjukkan model dunia nyata yang telah didijitasi dengan menggunakan titik, garis, dan poligon. Pada gambar ini, bentuk nyata dari permukaan bumi dibagi ke dalam empat lapisan yaitu lapisan bangunan, lapisan ketinggian, lapisan jalan, dan lapisan vegetasi.

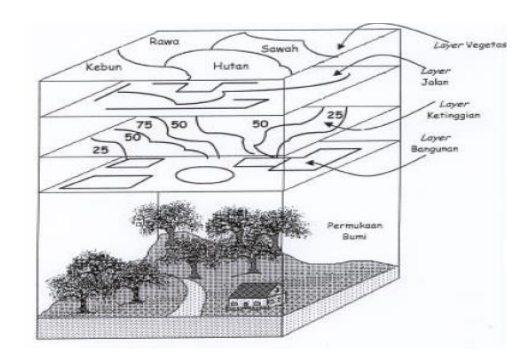

Gambar 2.2. Permukaan Bumi & Layer(s) pada Model Data Vektor

## 2.6 **Sistem Informasi Geografis ARCVIEW**

ArcView merupakan salah satu perangkat lunak desktop Sistem Informasi Geografis dan pemetaan yang telah dikembangkan oleh ESRI (Enviromental Systems Research Institute, Inc). Dengan Arc View, pengguna dapat memiliki kemampuan-kemampuan untuk melakukan visualisasi, meng-explore,

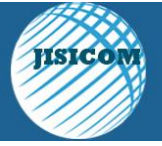

menjawab query (baik basisdata spasial maupun nonspasial), menganalisis data secara geografis, dan sebagainya. Kemampuan-kemampuan perangkat SIG Arc View ini secara umum dapat dijabarkan sebagai berikut:

- 1. Pertukaran data: membaca dan menuliskan data dari dan ke dalam format perangkat lunak SIG lainnya.
- 2. Melakukan analisis statistik dan operasi-operasi matematis.
- 3. Menampilkan Informasi (basisdata) spasial maupun atribut.
- 4. Menjawab query spasial maupun atribut.
- 5. Melakukan fungsi-fungsi dasar SIG.
- 6. Membuat peta tematik.
- 7. Meng-customize aplikasi dengan menggunakan bahasa skrip.
- 8. Melakukan fungsi-fungsi SIG khusus lainnya (dengan menggunakan extension yang ditujukan untuk mendukung penggunaan perangkat lunak SIG Arc View).

# **Arsitektur dan GUI Arc View**

Arc View mengorganisasikan sistem perangkat lunaknya sedemikian rupa sehingga dapat dikelompokkan ke dalam beberapa komponenkomponen penting sebagai berikut:

1. Project: merupakan suatu unit organisasi tertinggi di dalam ArcView. Project, di dalam Arc View, mirip projects yang dimiliki oleh bahasa-bahasa pemrograman komputer (C/C++, Pascal/Delphi, basic, dan sebagainya), atau paling tidak merupakan suatu file kerja yang dapat digunakan untuk menyimpan, mengelompokkan, dan mengorganisasikan semua komponen-komponen program: view, theme, tabel, chart, layout, dan script dalam satu kesatuan yang utuh. Sebuah project merupakan kumpulan windows dan dokumen yang dapat diaktifkan dan ditampilkan selama bekerja dengan Arc View. Project Arc View diimplementasikan ke dalam sebuah file teks (ASCII) dengan nama belakang (extension) ".APR".

| Untitled       |      | $\Box$ |
|----------------|------|--------|
| New            | Open | Fried  |
|                |      |        |
| Views          |      |        |
|                |      |        |
| Tables         |      |        |
| i na l         |      |        |
| Charts         |      |        |
| ma<br>Layouts  |      |        |
|                |      |        |
| <b>Scripts</b> |      |        |
|                |      |        |

Gambar 2.3. Project Window

- 2. Theme: merupakan suatu bangunan dasar sistem ArcView. Theme merupakan kumpulan dari beberapa layer ArcView yang membentuk suatu 'tematik' tertentu. Sumber data yang dapat direpresentasikan sebagai theme adalah shapefile, coverage (Arcinfo), dan citra raster.
- 3. View: mengorganisasikan theme. Sebuah view merupakan representasi grafis informasi spasial dan dapat menampung beberapa "layer" atau "theme" informasi spasial (titik, garis, poligon, dan citra raster).

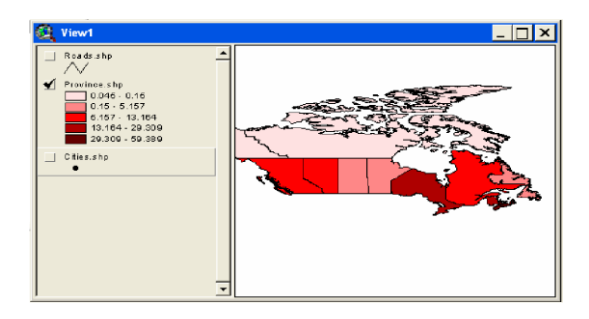

## Gambar 2.4. Contoh View yang dapat menampung beberapa Theme.

- 4. Table: merupakan representasi data ArcView yang berisi informasi deskriptif mengenai lapisan tertentu dalam bentuk tabel. Sebuah tabel akan berisi informasi deskriptif mengenai layer tertentu.
- 5. Chart: merupakan representasi grafis dari resume tabel data. Chart juga bisa mendukung hasil suatu query terhadap suatu tabel data. Bentuk chart yang didukung oleh Arc View adalah line, bar, column, xy scatter, area, dan pie.
- 6. Layout: digunakan untuk menggabungkan semua dokumen (view, tabel, dan chart) ke dalam suatu dokumen yang siap cetak (biasanya dipersiapkan untuk pembuatan hardcopy).
- 7. Script: merupakan bahasa (semi) pemrograman sederhana (makro) yang digunakan untuk mengotomatisasikan kerja ArcView. ArcView menyediakan bahasa sederhana ini dengan sebutan Avenue.

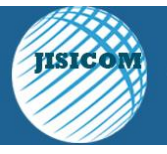

## **III. METODE PENELITIAN**

Penelitian ini menggunakan metodologi sebagai berikut :

Pertama melakukan analisa kebutuhan user untuk merancang sistem yang sesuai dengan sasaran yang diharapkan yaitu menyajikan informasi tentang tata ruang bangunan existing kecamatan Tanah Abang . Kedua merepresentasikan Informasi spasial dalam bentuk grafis, sedangkan informasi atribut dari spasial direpresentasikan dalam bentuk tabel.

Untuk mengembangkan data non spasial yang ada, atribut dari setiap data spasial dapat ditambah, diubah, maupun dihapus. Tampilan antar muka pada aplikasi ini merupakan modifikasi tampilan antar muka perangkat ArcView. Menu-menu dibuat dengan skrip Avenue, kemudian diintegrasikan dengan window-window dokumen.

## **IV. HASIL DAN PEMBAHASAN**

#### **4.1 Rancangan Umum**

Tampilan antar muka (user interface) pada aplikasi ini merupakan hasil modifikasi dari tampilan antar muka yang ada di ArcView. Menu-menu dibuat dengan menggunakan script Avenue, kemudian diintegrasikan dengan window-window dokumen. Tahapan yang dilakukan dalam pembuatan aplikasi ini adalah :

- 1. Melakukan analisa kebutuhan user
- 2. Mengumpulkan data-data yang diperlukan
- 3. Merancang aplikasi yang disesuaikan dengan kebutuhan user.
- 4. Mendigitalisasi data-data spasial yang didapat dengan menggunakan metode on screen digitizing berdasarkan peta digital Tanah Abang.
- 5. Memasukkan data-data non spasial ke dalam tabel-tabel
- 6. Memodifikasi tampilan antar muka dengan menggunakan script Avenue.

## **4.2 Rancangan Antar Muka**

ArcView mengorganisasikan lingkungan pengembangan dan tampilan antar muka di dalam window utama. Dengan menggunakan Avenue, tampilan antar muka ArcView dapat dimodifikasi. Untuk lebih memperjelas modifikasi yang dilakukan pada antar muka ArcView seperti terlihat pada gambar

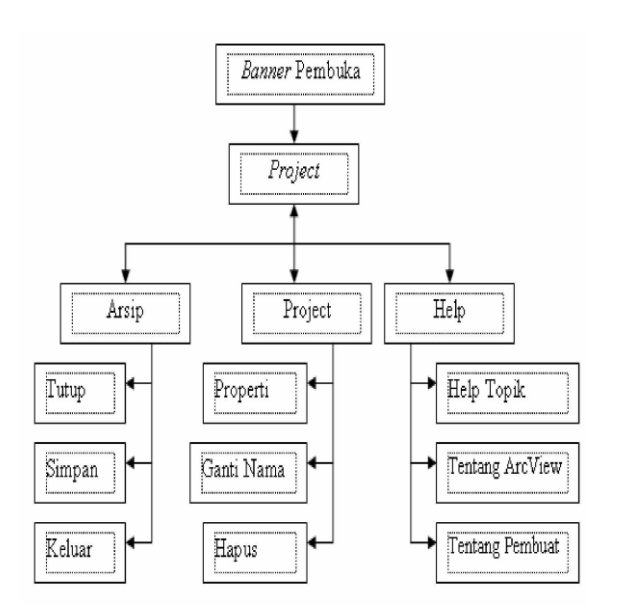

Gambar 4.1 Struktur Navigasi Window Project

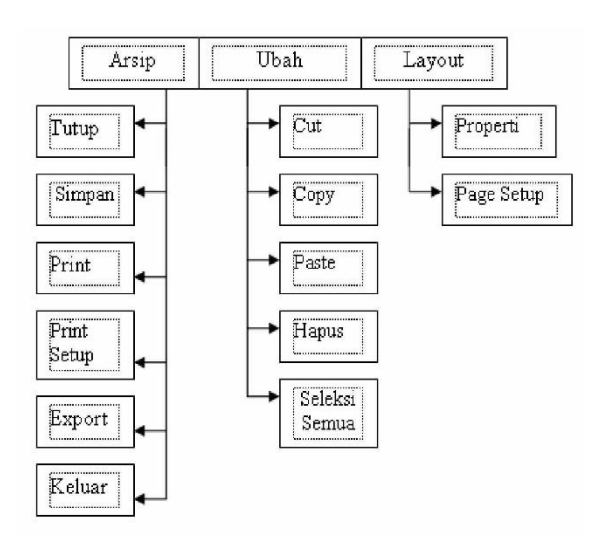

Gambar 4.2 Struktur Navigasi Menu Layout

## **4.3 Implementasi Sistem Informasi Geografis Tanah Abang**

Aplikasi Sistem Informasi Geografis Tanah Abang dibuat dengan menggunakan ArcView versi 3.3. Terdapat 2 tahap dalam proses implementasi dari rancangan yang dibuat, yaitu dijitasi data dan modifikasi tampilan antar muka ArcView.

#### **4.4 Proses Dijitasi Data**

Langkah pertama sebelum membuat lapisan– lapisan dari tata kota Tanah Abang adalah dengan mempersiapkan semua titik beserta data yang telah

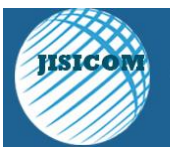

diperoleh sebelumnya. Langkah-langkah pembuatan lapisan tersebut dengan cara menjalankan ArcView 3.3 hingga muncul suatu lembar kerja baru.

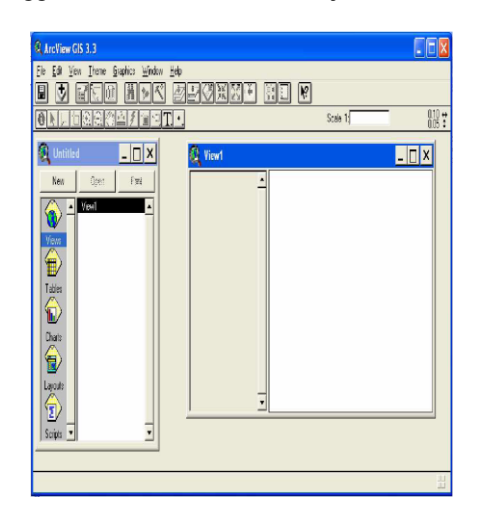

Gambar 4.3. Tampilan Lembar Kerja ArcView

# **Pembuatan Data Spasial**

1. Tipe Data Polygon

Data spasial yang direpresentasikan dalam bentuk polygon antara lain administrasi kecamatan, penduduk, lokasi banjir, Fasumsos, daerah kumuh, dan landuse. Pada Project|View pilih menu View|New Theme, akan muncul dialog box New Theme.

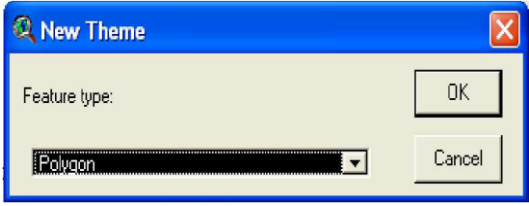

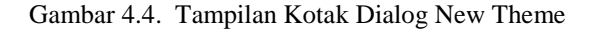

Untuk mengaktifkan mode penggambaran polygon, pilih tombol "Draw Polygon" kemudian arahkan ke area yang akan dibuat polygonnya.

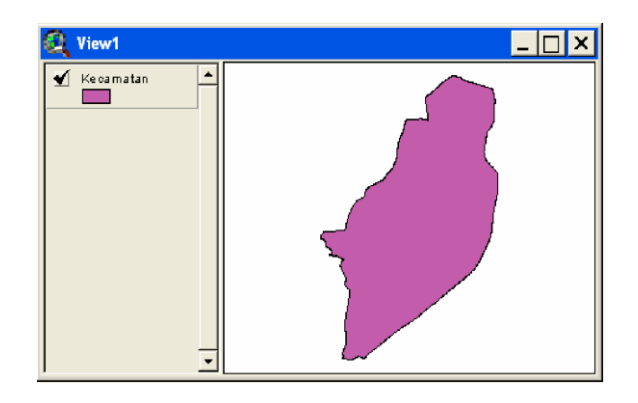

## Gambar 4.5. Tampilan View Kecamatan Tipe Data Polygon

## 2. Tipe Data Line

Data spasial yang direpresentasikan dalam bentuk polyLine. Langkah pembuatan sama seperti pembuatan polygon, namun pada Feature Theme pilih Line.

## 3. Tipe Data Point

Data spasial yang direpresentasikan dalam bentuk Point antara lain letak halte

busway, stasiun kereta api, dan utilitas tanah abang. Langkah pembuatan sama seperti pembuatan polygon, namun pada Feature Theme pilih Point.

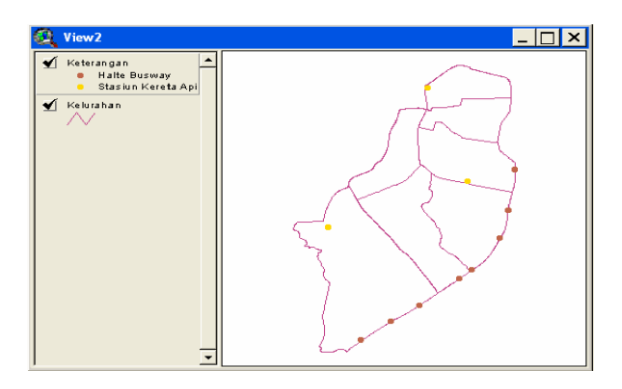

Gambar 4.6. Tampilan View Tipe Data Line dan Point

## **V. PENUTUP**

Aplikasi yang dibuat adalah aplikasi berbasis desktop, Aplikasi SIG ini dapat menampilkan peta, melakukan query, pembuatan laporan dan layout. Pada aplikasi ini terdapat fasilitas untuk melakukan peng-update-an data, baik tabel maupun data spasial (peta) yang dilindungi dengan peng-inputan password sebelum melakukan pengeditan. Dengan

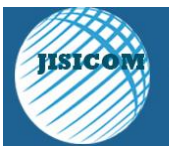

demikian keakuratan semua informasi tetap terjaga akan tetapi dalam aplikasi ini informasi kurang mendetail dan tidak adanya dialog untuk login saat pertama kali aplikasi dijalankan sehingga tidak dapat mengetahui apakah pengguna adalah admin/operator atau pengguna biasa.

# **REFERENSI**

- [1] Eko Budiyanto, *Sistem Informasi Geografis Menggunakan Arcview GIS*, Andi, Yogyakarta, 2002.
- [2]Jogiyanto HM, Analisis dan Desain Sistem Informasi : Pendekatan TersrtukturTeori dan Praktek Aplikasi Bisnis, Andi, Yogyakarta, 2005.
- [3] Saiful Anam, *Menggunakan ArcINFO Untuk Proyeksi Gambar*, Bandung, Informatika, 2005
- [4] Wahyu Fatah, *Menggambar Peta Dengan ArcGis*, Andi, Yogyakarta, 2010.

[5[\]URL:https://id.wikipedia.org/wiki/Sistem\\_inform](https://id.wikipedia.org/wiki/Sistem_informasi_geografis) [asi\\_geografis](https://id.wikipedia.org/wiki/Sistem_informasi_geografis)

[6[\]URL:https://www.slideshare.net/fazatalnover/tuto](https://www.slideshare.net/fazatalnover/tutorial-penggunaan-aplikasi-arcview-33-untuk-pengolahan-data-kesehatan-62049024) [rial-penggunaan-aplikasi-arcview-33-untuk](https://www.slideshare.net/fazatalnover/tutorial-penggunaan-aplikasi-arcview-33-untuk-pengolahan-data-kesehatan-62049024)[pengolahan-data-kesehatan-62049024](https://www.slideshare.net/fazatalnover/tutorial-penggunaan-aplikasi-arcview-33-untuk-pengolahan-data-kesehatan-62049024)